# yokov

TRAININGSVORLAGE - MODUL 1 & 2 EINFÜHURUNG & SPESEN EINREICHEN

**Automatisiere Dein** Ausgabenmanagement

### Zweck dieser Dokumentation

Yokoy verfolgt bei seinen Implementierungs-Projekten einen "Train-the-Trainer"-Ansatz. Der Kunde definiert dabei eigene **Yokoy Knowledge Champions**, welche selbstständig Schulungen für die Nutzer durchführen.

Der Zweck dieser Dokumentation besteht darin, den Yokoy Knowledge Champions eine Vorlage an die Hand zu geben, wie sie die Schulungen aufbauen können.

Auf den nachfolgenden Seiten werden die einzelnen Themen, die Yokoy empfiehlt während den Trainingseinheiten zu besprechen, beschrieben. Sie sind als Ergänzung zu den "Train-the-Trainer" Sessions zu verstehen, die der Yokoy Onboarding Manager während der Onboarding Phase anbietet.

Der Kontext aus den "Train-the-Trainer" Sessions ist beim Lesen dieses Dokuments hilfreich.

#### **Legende der Dokumentation**

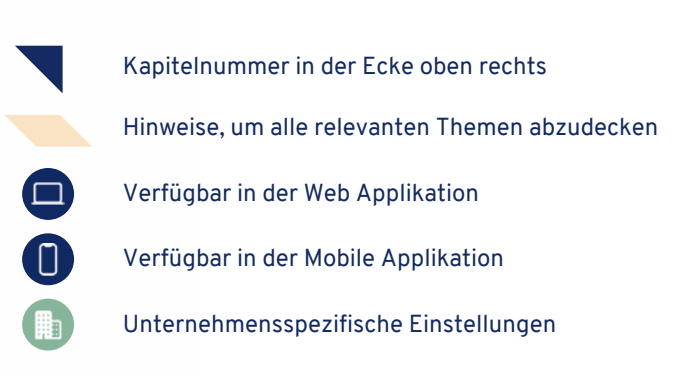

### Trainer Instruktionen

Die Trainer sollten bei der Vorbereitung ihrer Schulungen Aspekte der User Awareness und Change Management berücksichtigen, um den Usern zu erklären, WARUM Yokoy implementiert wurde und WARUM die User von Yokoy profitieren.

Trainer sollten sicherstellen, dass die User die Vorteile von Yokoy verstehen, um sie für die neue Lösung zu sensibilisieren und damit sie das neue Tool akzeptieren.

Trainer können den Usern zu Beginn der Schulung ein Video über Yokoy zeigen: https://www.youtube.com/watch?v=xD87wVNzZdw

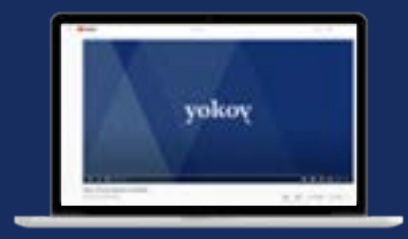

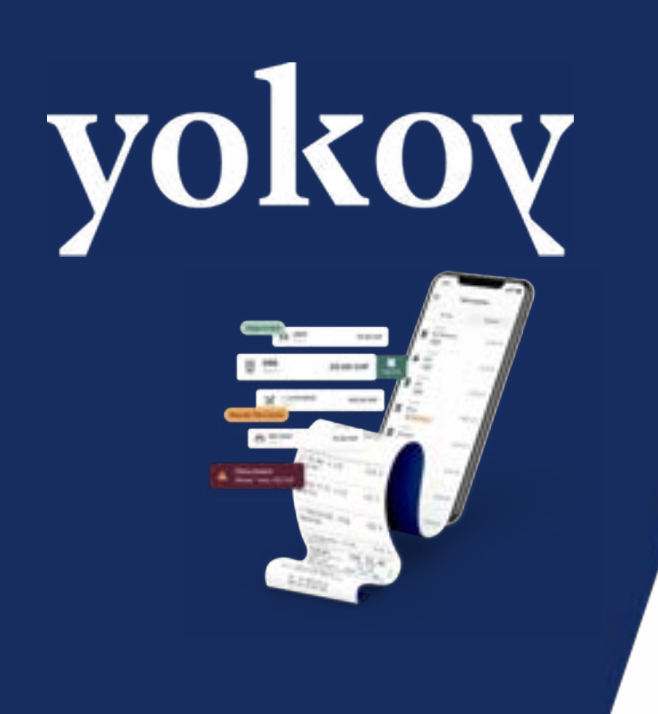

Modul 1: CORE -**Yokoy Einführung** 

### Inhalt Modul 1

- 1. Willkommen bei Yokoy
- 2. Kernelemente von Yokoy
- 3. Vorteile von Yokoy

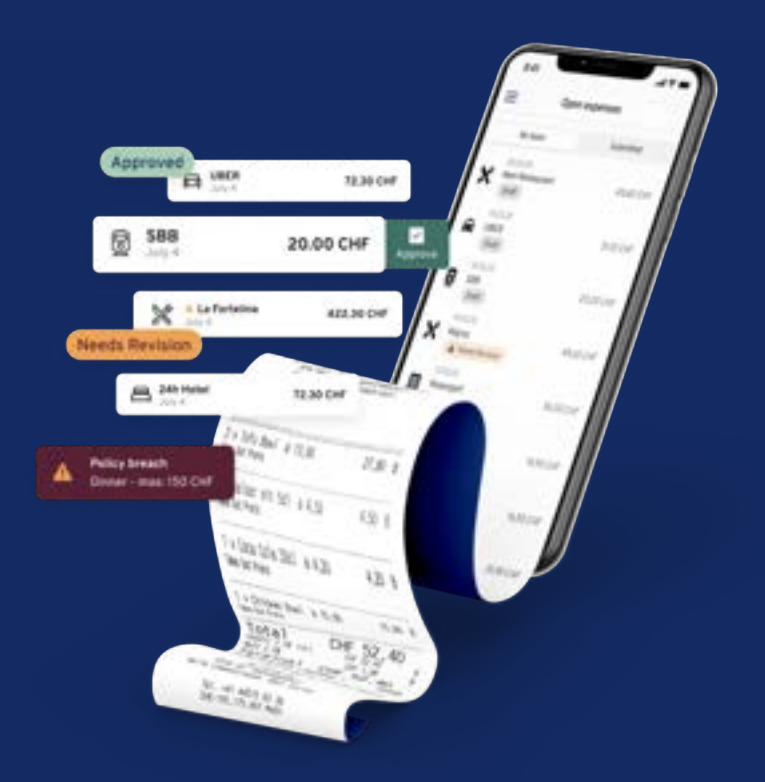

### Willkommen bei Yokoy

#### **Hinweise für Trainer/in:**

- Stelle Yokoy als Ausgabenmanagement Tool vor
	- Erkläre wie Yokoy den Spesenprozess digitalisiert und automatisiert

Yokoy ist ein Ausgabenmanagement Tool, welches Deine Arbeit automatisiert – egal ob Du Mitarbeiter oder Manager bist oder der Finanzabteilung angehörst. Es unterstützt beim Digitalisieren der Belege, der Finanzbuchung, der Erstattung und der Archivierung.

#### **Wie funktioniert Yokoy?**

**Scan**: Yokoy verarbeitet das gescannte **1 Prozess**: Bild.

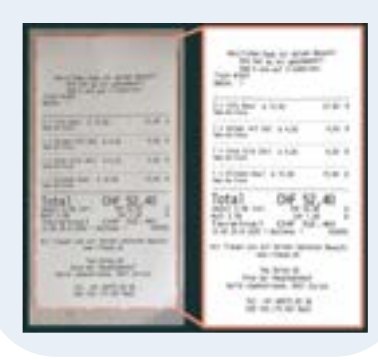

**2 Prozess:**<br> **2** Yokoy extrahiert den Text und die **2** Yokoy experience

Zahlen mit Hilfe einer AI-basierten OCR (optische Zeichenerkennung) und wandelt das Bild in einen codierten Text.

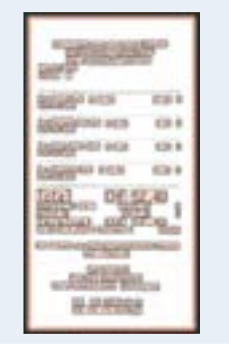

Yokoy extrahiert Informationen **3 Validierung**: aus den Wörtern und Nummern. Daraus validiert es über 300 Datenpunkte auf einem einzigen Beleg.

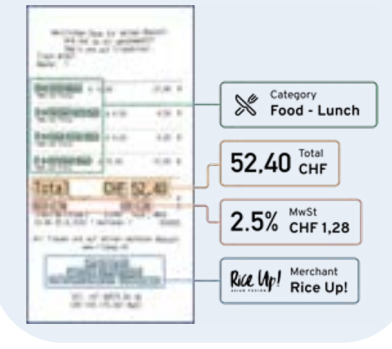

**4**

Die Informationen werden genutzt, um relevante Spesenregeln zu prüfen, Betrugsversuche zu entdecken und vieles mehr. Yokoy benutzt ein selbstlernendes Model,

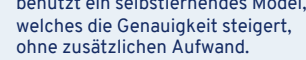

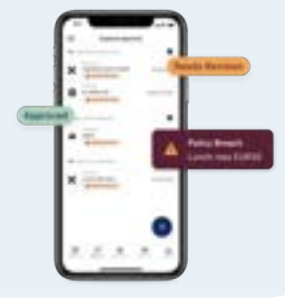

1

**Hinweise für Trainer/in:**

● Erkläre die Kernfunktionalität von Yokoy: dem automatischen extrahieren von Daten aus dem Beleg

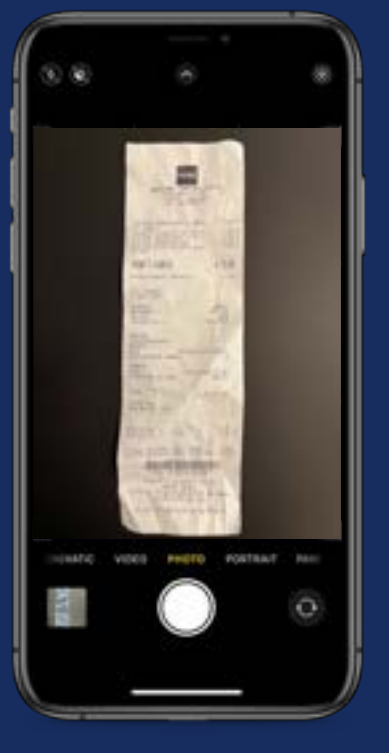

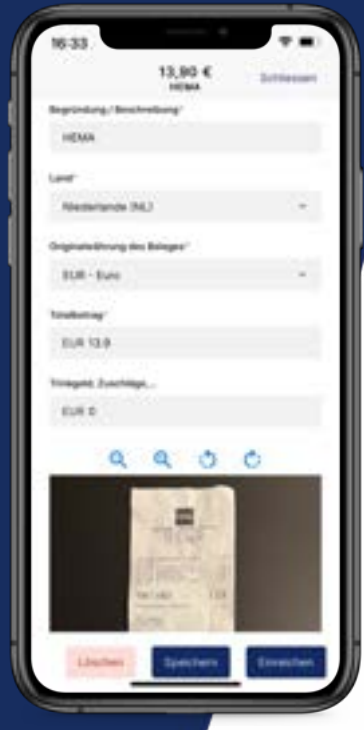

#### Automatischer Spesenbericht

Durch das Hochladen einer Spese, erstellt Yokoy einen Spesenbericht basierend auf den Daten der OCR (optische Zeichenerkennung):

- Auslesen aller relevanten Daten
- Kategorisierung
- Währungsumrechnung
- Automatische Berichterstellung
- **Echtzeit Spesenreglement Check**

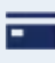

Gleicher Prozess für Spesen ob privat **bezahlt oder mit Firmenkreditkarte**

**Hinweise für Trainer/in:**

● Erkläre wie Yokoy in Echtzeit die Spese auf Regeleinhaltung prüft

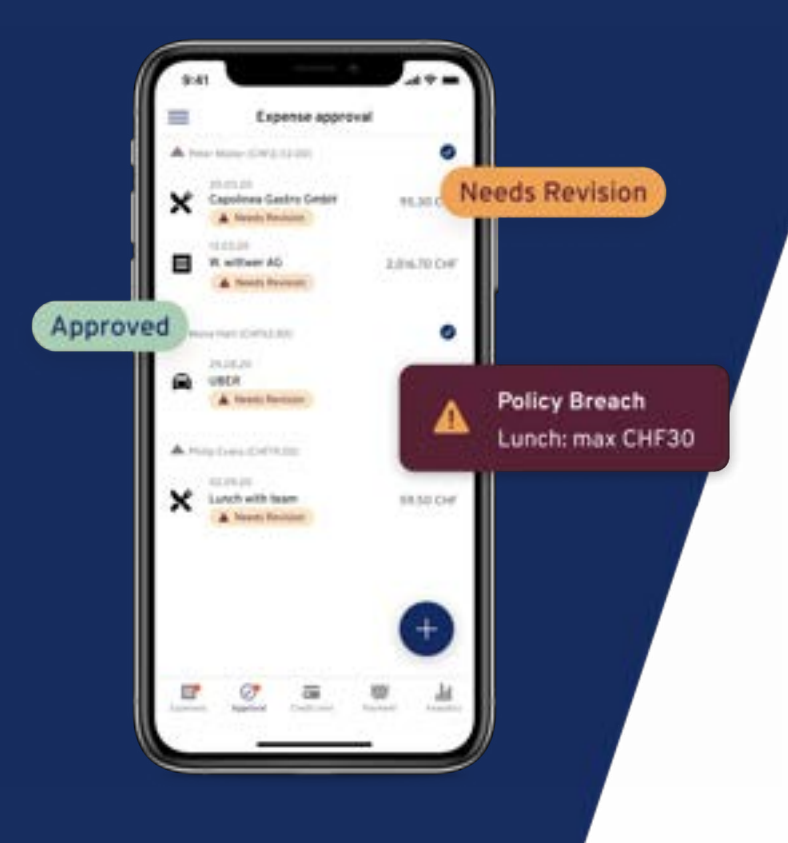

#### Validierung des Spesenberichts

Nachdem der Spesenbericht erstellt wurde, prüft das Künstliche Intelligenz Modell:

- Spesenreglement / Regeleinhaltung
- **Schwellenwerte**
- Betrugspotenzial inkl. Duplikaten

Spesen mit Regelverstössen und Betrugspotenzial werden mit einer Warnung an den verantwortlichen Vorgesetzten gesendet.

# Übersicht & Architektur

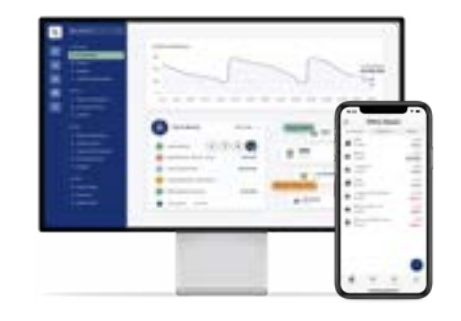

#### Web App

- Zugang via Web Browser
- Nutzung von Chrome, Safari, Firefox oder MS Edge
- Für Submitter, Manager, Finance, Admin & HR

#### Mobile App

- Verfügbar für iOS und Android
- Verfügbar via App Store & Google Play Store
- Für Submitter und Manager

#### **Hinweise für Trainer/in:**

- Erkläre Yokoy als eine Cloud-Lösung & Integration
- Verfügbarkeit im Web und als App
- Stelle sicher, dass der verwendete Browser Yokoy unterstützt

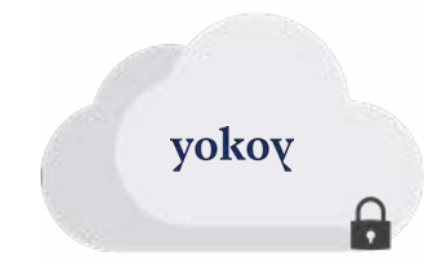

#### Cloud Solution

- Sichere Cloud Umgebung
- Wird in Google Rechenzentren gehostet in Euripa

Yokoy ist eine sichere Cloud-Lösung, die vollständig in das Finanz-und HR System integriert ist. Du kannst Yokoy von Deinem Desktop oder Handy aus nutzen.

# Struktur von Yokoy

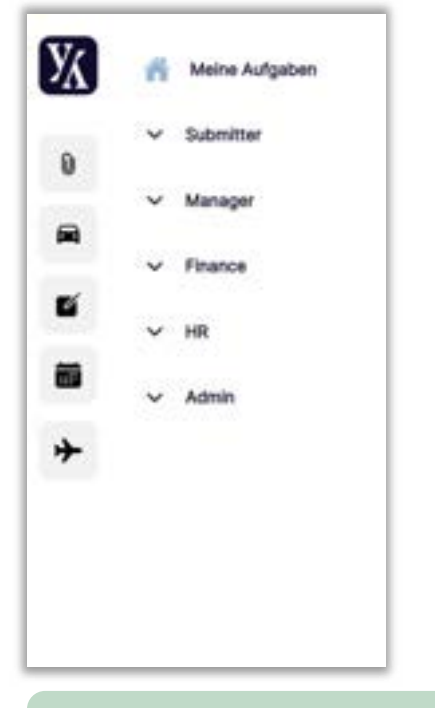

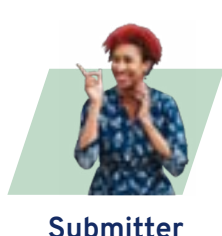

Jeder Yokoy User kann Spesenabrechnungen erstellen und archivierte Ausgaben einsehen

**Hinweise für Trainer/in:**

**Manager**

Dieser User kann alle Spesen, die an ihn/sie oder ein zugeteiltes Kostenobjekt eingereicht wird, sehen, genehmigen oder ablehnen

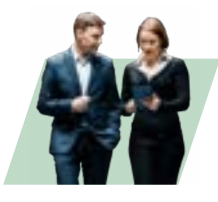

**Finance**

Dieser User hat Zugang zu allen Spesen des Buchungskreises, kann Spesen überprüfen oder ablehnen und sie exportieren

#### **HR**

Diese Rolle kann alle User des zugeteilten Buchungskreises einsehen, bearbeiten, einladen und deaktivieren

#### **Admin**

● Erkläre die Struktur / Hierarchie von Yokoy

abhängig von seiner / ihrer Rolle

● Erkläre die unterschiedliche Useransicht in Yokoy,

Diese Rolle kontrolliert das Setup und Konfigurationseinstellungen von Yokoy

- Das Yokoy Tool ist nach fünf unterschiedliche Rollen strukturiert: Submitter, Manager, Finance, HR & Admin
- Abhängig von Deiner Position in Deinem Unternehmen bist Du ein Submitter oder hast unterschiedliche Rollen.

## Vorteile von Yokoy

Gemeinsam gehen wir neue Wege.

Löse Dich von alten Abläufen und sei offen für Neues!

3 **Hinweise für Trainer/in:** ● Stelle sicher, dass die User die Vorteile von Yokoy verstehen, um ein Nutzerbewusstsein zu schaffen!

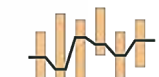

#### Zeitersparnis

Einfache Handhabung

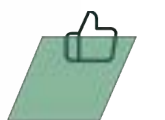

Verringerung von Komplexität

#### If is him women. If home Retachläge und Antworten vom Yokoy-Team Banna anzara Scholta mil thiera bear this finders the seconds detect and stress, are \$1 dec \$10000. o. approach Tool achierman Calculate Departments Scheming Automatic ect artistical by every cost dia business from at many, proceduration and and Freezoots to red Textual and Berthschware, the textualizer and arteres and sustendari Autoscion dei Baltion the excellent control of a state of the control of the top

#### **Hinweise für Trainer/in:**

- Zeige das online Yokoy Help Center
- Zeige die firmeninterne Ablage zu allen Yokoy relevanten Dokumenten (z.B. im Intranet)
- Erkläre wie die User die internen Yokoy Knowledge Champions kontaktieren können

# Yokoy Help Center

#### Für mehr Informationen, besuche bitte das Yokoy Help Center.

Dort findest Du Antworten auf viele Fragen zu der täglichen Anwendung von Yokoy, ebenso wie zu Konfigurationseinstellungen für alle User mit Admin-Rechten.

**help.yokoy.ai**

9

# Vielen Dank!

Yokoy Group AG Förrlibuckstrasse 181 8005 Zürich Switzerland

+41 43 508 15 77 www.yokoy.io

yokoy